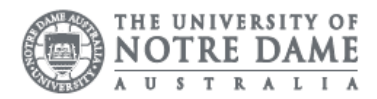

# What's In The Queue

### PIN and Printer Access

Every printer has a SafeQ Reader installed on the front of the printer. New student cards require a PIN to be assigned before access to print services is granted. Change your PIN through the [Think Print Admin](https://thinkprintadmin.nd.edu.au/) portal.

- 1. Sign into Think Print Admin using your University ID and password
- 2. Select "Generate PIN" under Access credentials
- 3. Your new PIN will show onscreen, and a confirmation email sent to your University mailbox.

### Manage My Print Queue

To manage your print queue, please follow the steps below.

- 1. Tap your card against the **SafeQ** reader on a student printer
- 2. Enter your PIN
- 3. Select Print Follow-Me from the menu
- 4. Select Waiting
- 5. Select your print job
- 6. Press Print

#### Print Individual Documents

There may be several documents in your printing queue, but you may want to print one document for the moment.

To print a specific document in your queue.

- 1. Select the document that you would like to print
- 2. Press print on the screen

#### Print All Documents

If you would like to print all document in the queue, press Print All

#### Delete Your Documents

- 1. Tap card against the reader and enter your 6-digit PIN
- 2. Select the **Print-FollowMe** button
- 3. Select print job/s to be deleted
- 4. Select Delete

Make sure you log out from the printing system before you leave the photocopier.

Documents in your queue are kept in the printing system for 48hours. A notification is sent within 24hours if you do not print and another in 48 hours to notify you the document has been deleted.

#### Before attempting to print, ensure you have added printing credit via **Think Print**

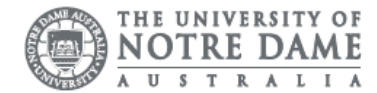

#### Please confirm the document to be printed is saved on your device before trying to print.

Please kindly contact your campus Service Desk if you require assistance.

### Fremantle **Sydney** Remantle **Broome**

## 08 9433 0777 8am – 5pm WAST

[fremantle.it@nd.edu.au](mailto:fremantle.it@nd.edu.au) | [sydney.it@nd.edu.au](mailto:sydney.it@nd.edu.au) | [broome.it@nd.edu.au](mailto:broome.it@nd.edu.au)

02 8204 4444 8am – 5pm AEST

08 9192 0632 8am – 4:30pm WAST